## **Installation Procedure for the Verifone Pin Pad to CFN3**

### **Hardware/Software covered by this procedure:**

These instructions detail installation of the Verifone Pin Pad option in a CFN3 with an integral Profit Point configuration. If you do not have a CFN3 or if you are not sure, DO NOT proceed. Contact your service representative or Gasboy to verify the type of system you have.

Pin Pad Kit for CFN3, part number C07505.

#### **Items needed for installation**

- C01626 Pin Pad Verifone
- C06242 Cable Assy, 4-pos, 1:1 phone
- C07509 PC Expansion Port Comm. PCB
- C05991 Cable Assy., DB9F to DB9F, 1:1
- C09543 Decal, "SER3/SER4/LPTs" BLK-CLR

#### **Installation instructions**

Static electricity can damage computer components and your Communication PCB. We recommend keeping your Comm. PCB in its protective bag until you are ready to install it. We also recommend you observe antistatic precautions when handling the PC and/or Comm. PCB.

- 1. Turn off power to the PC and disconnect the cables from the back of the PC.
- 2. Remove the cover from the PC.
- 3. On the PC motherboard are several PCI expansion slots. Find an unused PCI slot and remove the slot covers next to it. You will need two.

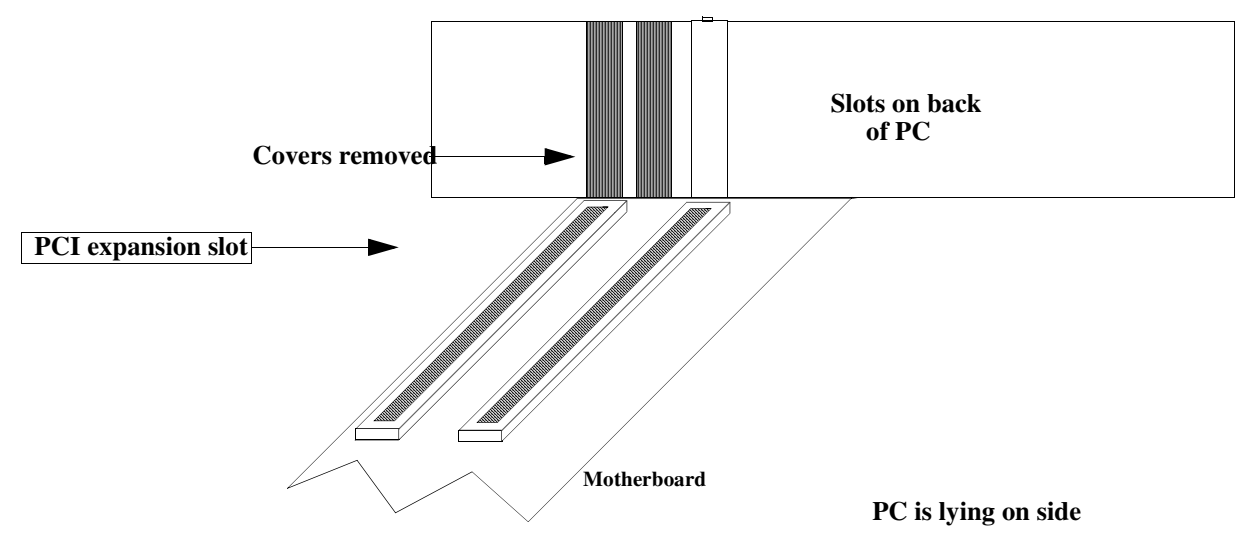

- 4. Attach the ribbon cable and bracket assembly to the Comm. PCB. Be sure to align pin one of the cable (indicated by a colored stripe on the cable [often red]) with pin one of the PCB connector. Refer to installation guide included with the Comm. PCB. Insert the Comm PCB into the unused PCI slot so that the connectors on the PCB protrude through the expansion slot.
- 5. Install the metal bracket assembly (attached to the ribbon cable) into the upper expansion slot. Install the expansion cover retainer and screw in, using screw that was removed (Step 3).

# **Installation Procedure for the Verifone Pin Pad to CFN3**

- 6. Reassemble the CFN3 PC by replacing the cover. Be careful not to pinch any wires or cables. Install the decal to the back of the expansion slots.
- 7. Attach all cables to their previous connection on the back of the PC. Connect one end of the C05991 cable to **SERIAL 3** port. Connect the other end to the POS distribution box **SERIAL 3** port.

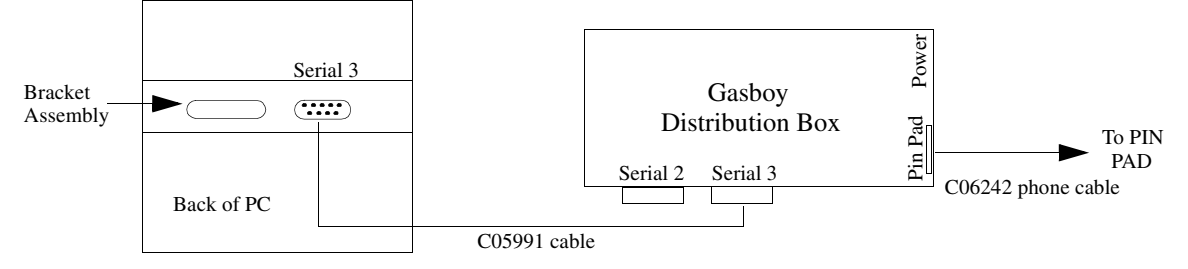

- 8. Attach one end of the 4-position phone cable (C06242) into the POS distribution box PIN PAD port and the other end into the Pin pad.
- 9. Once installation is complete, power up the CFN3 PC. Verify the Verifone Pin Pad and CFN3 are configured correctly. See the Profit Point Reference Manual, C35746 *Hardware Configuration* to see if the Profit Point is configured correctly. See the CFN3 Configuration Manual, C09326 *Console Configuration* to see if the Site Controller is configured correctly.
- 10. If the CFN3 and Profit Point are configured correctly and the Pin Pad is operational, you do not have to go any further and can stop here. However, if the Pin Pad is not working once the system is loaded, you may need to load a driver for your new Comm. PCB. Follow the instructions supplied with the Comm. PCB for loading drivers for Windows NT v4.0.